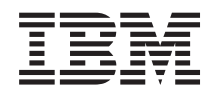

Systemy IBM - iSeries Połączenie z iSeries Poznawanie aplikacji iSeries Navigator

*Wersja 5 Wydanie 4*

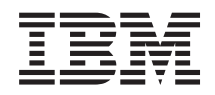

# Systemy IBM - iSeries Połączenie z iSeries Poznawanie aplikacji iSeries Navigator

*Wersja 5 Wydanie 4*

#### **Uwaga**

 $\|$  $\|$  Przed skorzystaniem z tych informacji oraz produktu, którego dotyczą, należy przeczytać informacje zawarte w sekcji ["Uwagi",](#page-28-0) na stronie 23.

#### **Wydanie siódme (luty 2006)**

To wydanie dotyczy wersji 5, wydania 4, modyfikacji 0 systemu operacyjnego IBM i5/OS (numer produktu 5722-SS1) i wszystkich kolejnych wydań i modyfikacji, chyba że zostanie podane inaczej w kolejnych wydaniach. Wersja ta nie działa na wszystkich modelach komputerów z procesorem RISC ani na modelach z procesorem CISC.

**© Copyright International Business Machines Corporation 1998, 2006. Wszelkie prawa zastrzeżone.**

# **Spis treści**

# **[Zapoznanie](#page-6-0) się z aplikacją iSeries**

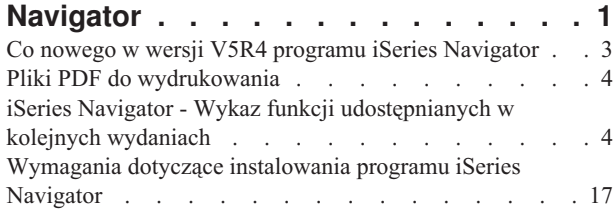

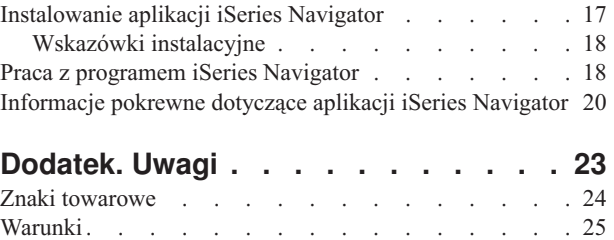

# <span id="page-6-0"></span>**Zapoznanie się z aplikacją iSeries Navigator**

Program iSeries Navigator to potężny graficzny interfejs dla klientów Windows.

Za pomocą programu iSeries Navigator można zarządzać i administrować serwerami za pomocą narzędzi graficznych.

Oto przykład głównego okna programu iSeries Navigator:

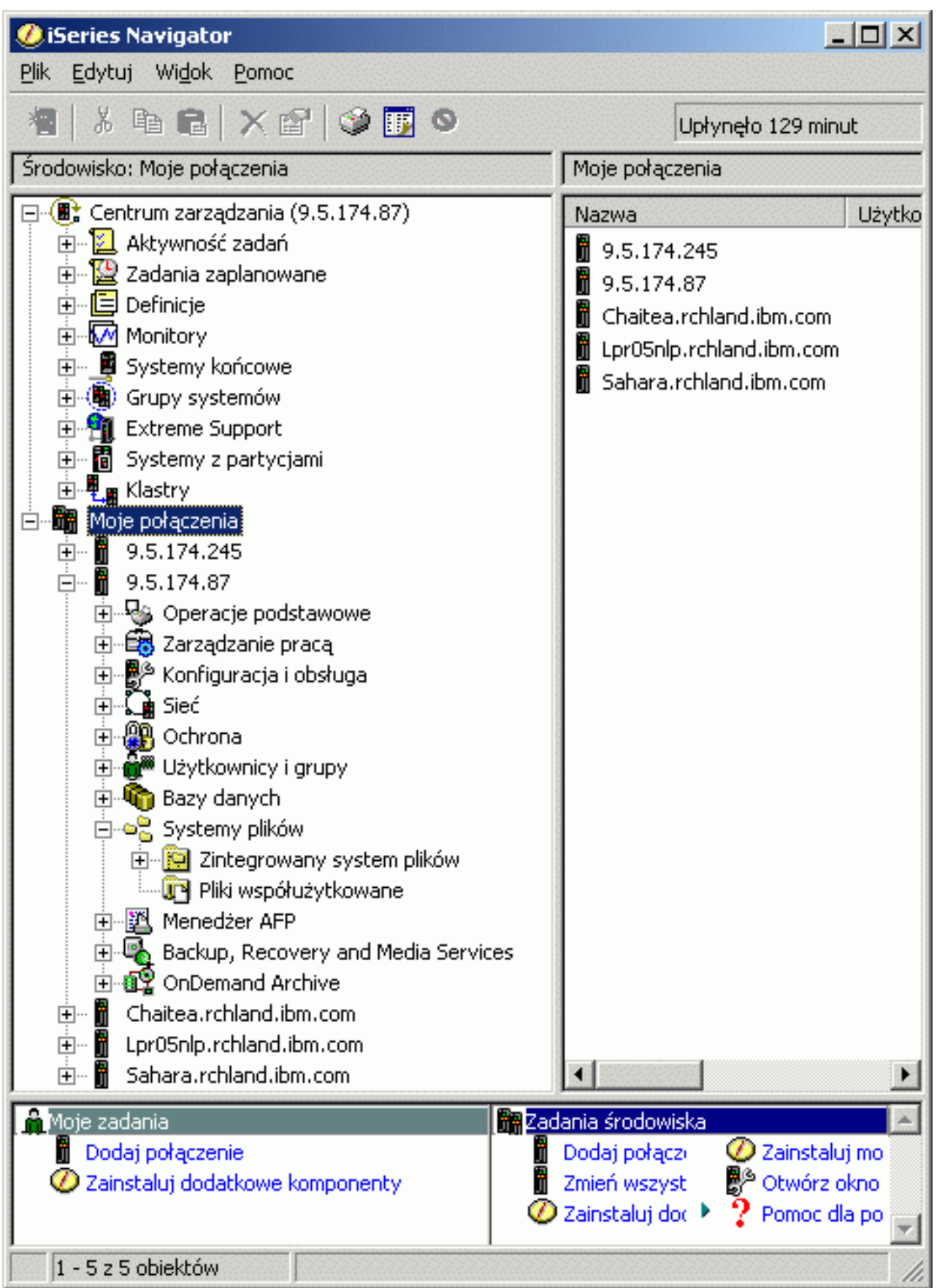

<span id="page-8-0"></span>W tym przykładzie można zobaczyć widok drzewa hierarchicznego programu iSeries Navigator w panelu po lewej stronie okna. Jest to interfejs dobrze znany użytkownikom pracującym w środowisku graficznym. Dzięki niemu wielu użytkowników nie musi uczyć się już interfejsu znakowego. Funkcje programu iSeries Navigator obejmują poruszanie się po systemie, konfigurowanie go, zarządzanie systemami i monitorowanie. Szczegółowe instrukcje na temat wykonywania poszczególnych zadań za pomocą programu iSeries Navigator zawiera pomoc elektroniczna programu iSeries Navigator.

# **Co nowego w wersji V5R4 programu iSeries Navigator**

Podsumowanie nowych i zmienionych informacji znajduje się Centrum informacyjnym V5R4 dla programu iSeries Navigator.

Nowe i zmienione informacje w wersji V5R4 Centrum informacyjnego dla programu iSeries Navigator obejmują:

#### **Wymagania dotyczące [instalowania](#page-22-0) programu iSeries Navigator**

Zaktualizowane wymagania dotyczące sprzętu i oprogramowania.

#### **iSeries Navigator - Wykaz funkcji [udostępnianych](#page-9-0) w kolejnych wydaniach**

Tabela ta (pokazująca, które funkcje są dostępne w każdym wydaniu systemu i5/OS), wcześniej dostępna na stronie WWW dotyczącej programu iSeries Navigator, jest teraz częścią Centrum informacyjnego iSeries. Podczas korzystania z programu iSeries Navigator można przekonać się, że to, jakie funkcje są dostępne dla dowolnego serwera iSeries, z którym nawiązano połączenie, zależy od tego, która wersja systemu i5/OS jest na nim uruchomiona.

#### **Zadania programu iSeries Navigator w sieci WWW**

Możliwe jest teraz uzyskanie dostępu i wykonywanie niektórych zadań programu iSeries Navigator poprzez przeglądarkę WWW. Interfejs może wyglądać inaczej, ale zadania, które można wykonać są takie same. Następujące funkcje programu iSeries Navigator są dostępne poprzez sieć WWW:

- v Komunikaty, Zadania, Wydruki (w sekcji Operacje podstawowe);
- v Zadania aktywne, Zadania serwera, Kolejki wyjściowe oraz Podsystemy (w sekcji Zarządzanie pracą);
- v Wartości systemowe i Zarządzanie czasem (w sekcji Konfiguracja i obsługa);
- v Obiekty bazy danych (w sekcji Bazy danych).

#### **Konsola Intelligent Agents**

Administratorzy systemu mogą teraz zarządzać jednym lub kilkoma agentami ABLE (Agent Building and Learning Environment - Środowisko tworzenia i uczenia agentów) w pojedynczym systemie lub uzyskać dostęp do platformy rozproszonej. Jest to nowy temat w Centrum informacyjnym iSeries, który oferuje więcej informacji o agentach ABLE, konfigurowaniu środowiska agenta i korzystaniu z konsoli Intelligent Agents programu iSeries Navigator.

Oprócz informacji zawartych w tabeli Wykaz funkcji [udostępnianych](#page-9-0) w kolejnych wydaniach poniższa sekcja zawiera więcej informacji na temat nowych funkcji dostępnych w wersji V5R4 programu iSeries Navigator:

### **Serwis WWW iSeries [Technical](http://www.ibm.com/eserver/iseries/support) Support**

W sekcji Library (Biblioteka) w pasku nawigacyjnym po lewej stronie, w opcji iSeries Technical Overviews można znaleźć więcej informacji technicznych dotyczących nowych funkcji w programie V5R4.

#### **Pomoc elektroniczna programu iSeries Navigator**

W programie iSeries Navigator kliknij **Pomoc** → **Tematy pomocy** → **Co nowego?**, aby zapoznać się ze wszystkimi nowymi funkcjami dostępnymi w tym wydaniu programu iSeries Navigator.

#### Patrz także:

- iSeries Navigator for Wireless -- Co nowego w wersji V5R4
- Zadania programu iSeries Navigator w sieci WWW -- Co nowego w wersji V5R4
- v Centrum Zarządzania -- Co nowego w wersji V5R4

### <span id="page-9-0"></span>**W jaki sposób zorientować się, które informacje zostały dodane lub zmienione**

Aby łatwiej było zobaczyć wprowadzone zmiany techniczne, w dokumencie tym używa się:

- symbolu  $\gg$  do oznaczenia miejsca, w którym zaczynają się informacje nowe i zmienione,
- symbolu  $\&$  do oznaczenia miejsca, w którym kończą się informacje nowe lub zmienione.

Więcej informacji na temat nowości i zmian w tej wersji zawiera dokument Informacje dla użytkowników.

### **Pliki PDF do wydrukowania**

Informacje o przeglądaniu i drukowaniu niniejszych informacji w formacie PDF.

Aby wyświetlić lub pobrać wersję PDF tego dokumentu, wybierz [Zapoznanie](rzaj2.pdf) się z programem iSeries Navigator (około 422 kB).

### **Inne informacje**

Można także przejrzeć i wydrukować jeden z poniższych dokumentów PDF zawierających dokumentację techniczną:

- Managing OS/400 with [Operations](http://www.redbooks.ibm.com/abstracts/sg246226.html) Navigator V5R1 Volume 1: Overview and More
- Managing OS/400 with [Operations](http://www.redbooks.ibm.com/abstracts/sg246227.html) Navigator V5R1 Volume 2: Security
- Managing OS/400 with Operations Navigator V5R1 Volume 3: [Configuration](http://www.redbooks.ibm.com/abstracts/sg245951.html) and Service
- Managing OS/400 with [Operations](http://www.redbooks.ibm.com/abstracts/sg246564.html) Navigator V5R1 Volume 4: Packages and Products
- v Managing OS/400 with Operations Navigator V5R1 Volume 5: Performance [Management](http://www.redbooks.ibm.com/abstracts/sg246565.html)
- v Managing OS/400 with Operations Navigator V5R1 Volume 6: [Networking](http://www.redbooks.ibm.com/abstracts/sg246566.html)

### **Zapisywanie plików PDF**

Aby zapisać plik PDF w celu przeglądania i drukowania:

- 1. Kliknij prawym przyciskiem myszy plik PDF w przeglądarce (kliknij prawym przyciskiem myszy odsyłacz powyżej).
- 2. Jeśli używana jest przeglądarka Internet Explorer, kliknij **Zapisz element docelowy jako**. Jeśli używana jest przeglądarka Netscape Communicator, kliknij **Zapisz odsyłacz jako**.
- 3. Wybierz katalog, w którym ma zostać zapisany plik PDF.
- 4. Kliknij **Zapisz**.

### **Pobieranie programu Adobe Acrobat Reader**

Do przeglądania lub wydrukowania tych dokumentów potrzebny jest program Adobe Acrobat Reader. Jego kopię można pobrać z [serwisu](http://www.adobe.com/products/acrobat/readstep.html) WWW firmy Adobe (www.adobe.com/products/acrobat/readstep.html)

# **iSeries Navigator - Wykaz funkcji udostępnianych w kolejnych wydaniach**

Podczas korzystania z programu iSeries Navigator w wersji V5R4 można przekonać się, że to, jakie funkcje są dostępne dla dowolnego serwera iSeries, z którym nawiązano połączenie, zależy od tego, która wersja systemu i5/OS jest na nim uruchomiona. Tabela w tej sekcji przedstawia funkcje dostępne w każdym wydaniu systemu i5/OS.

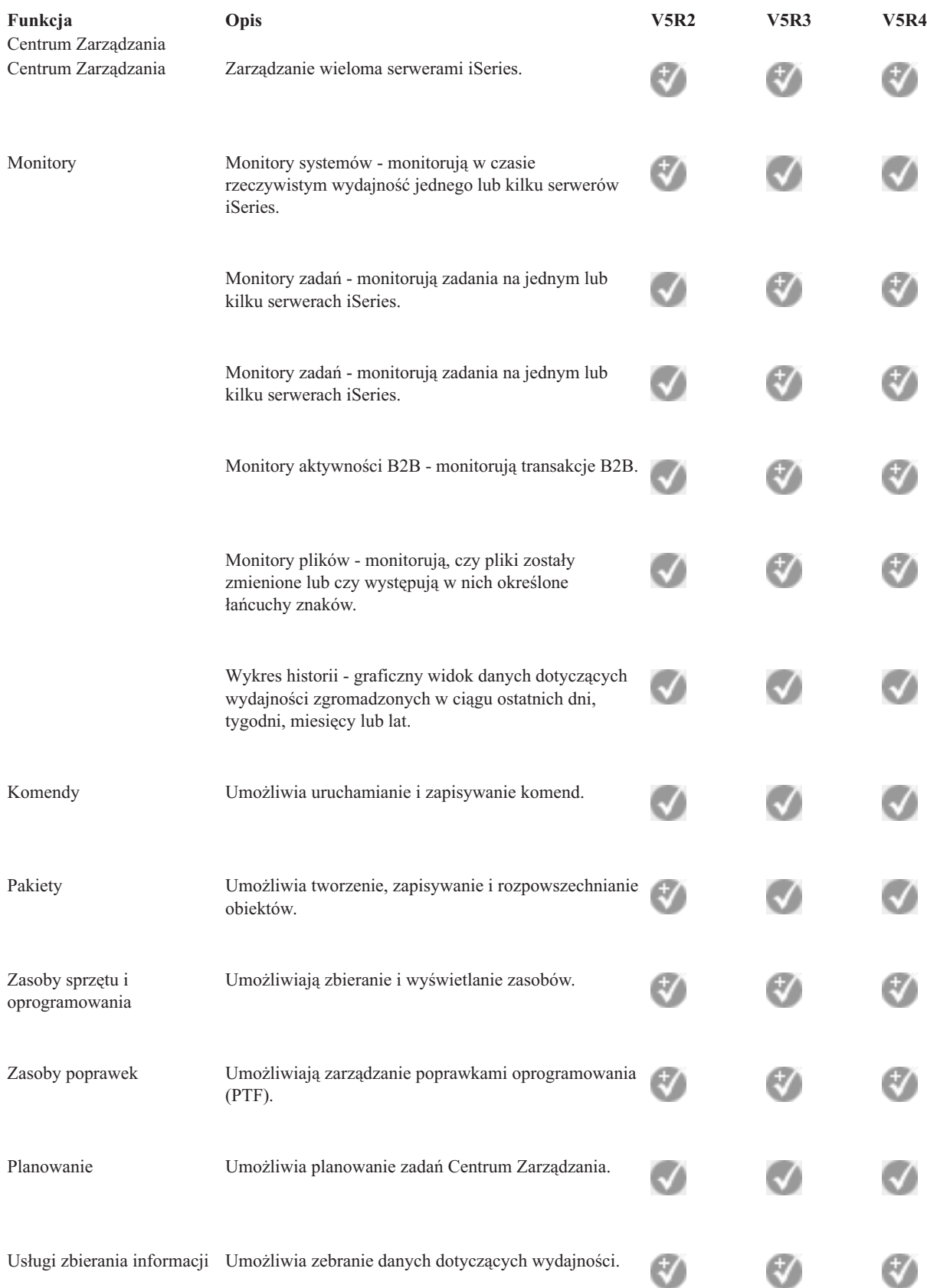

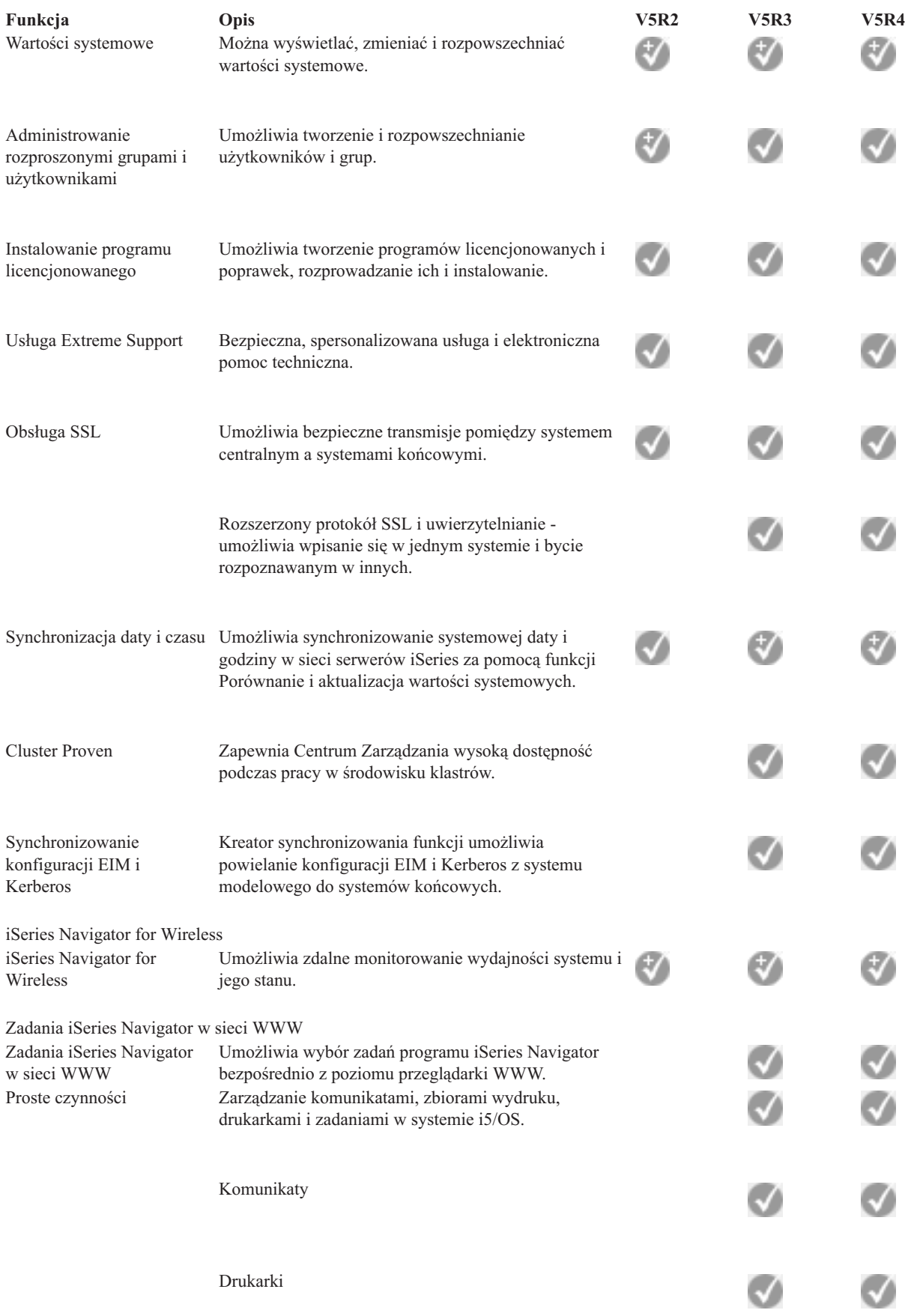

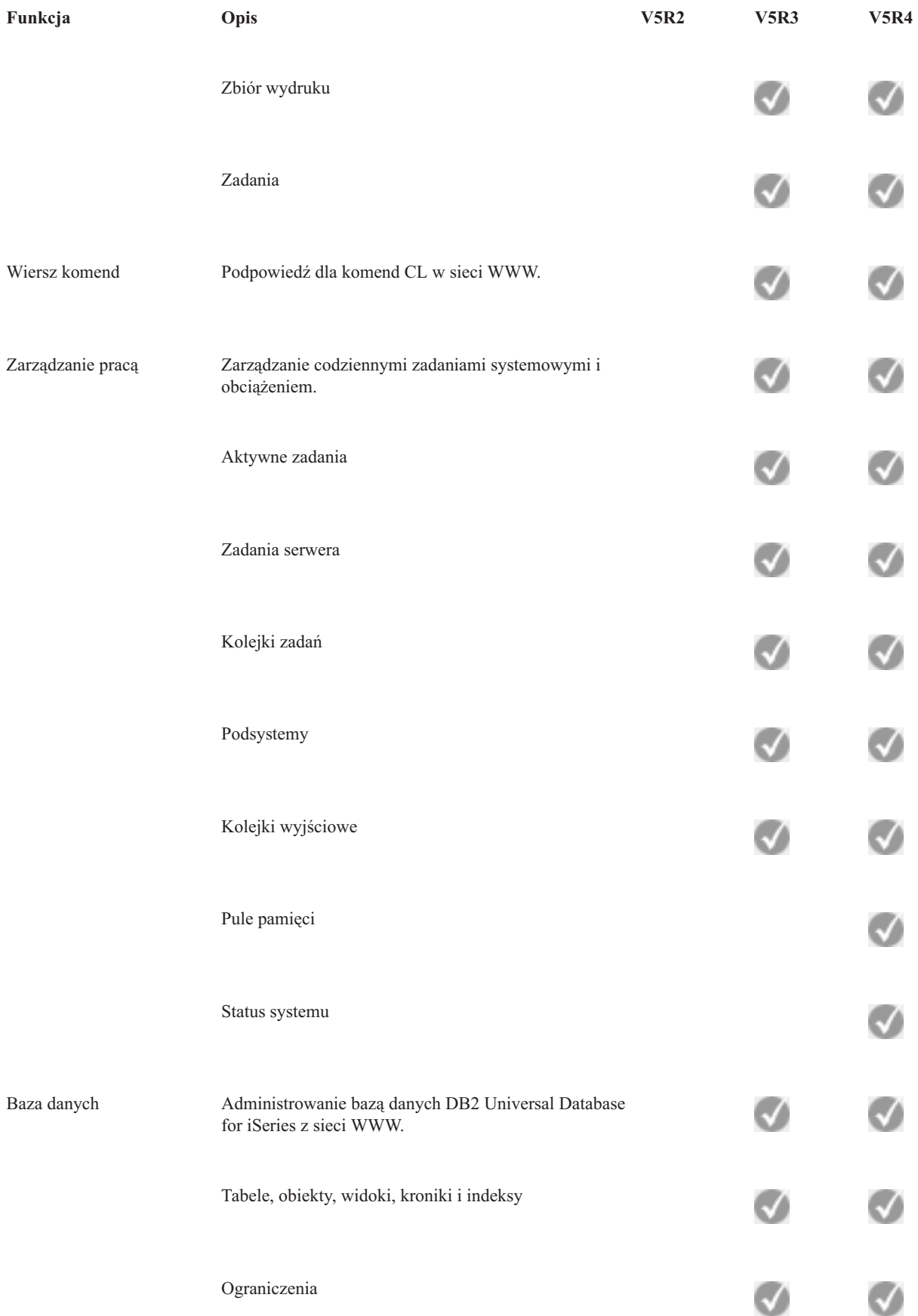

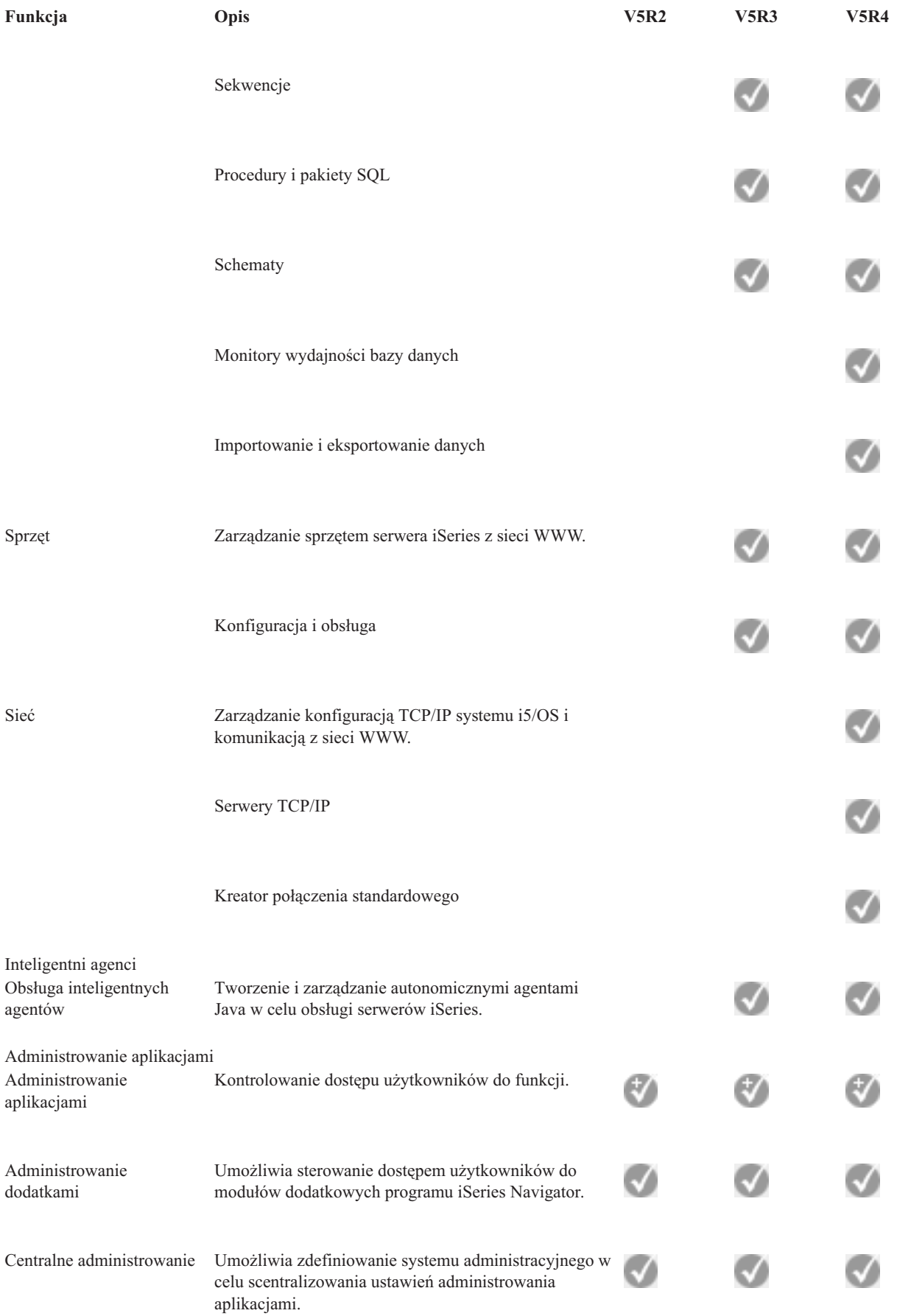

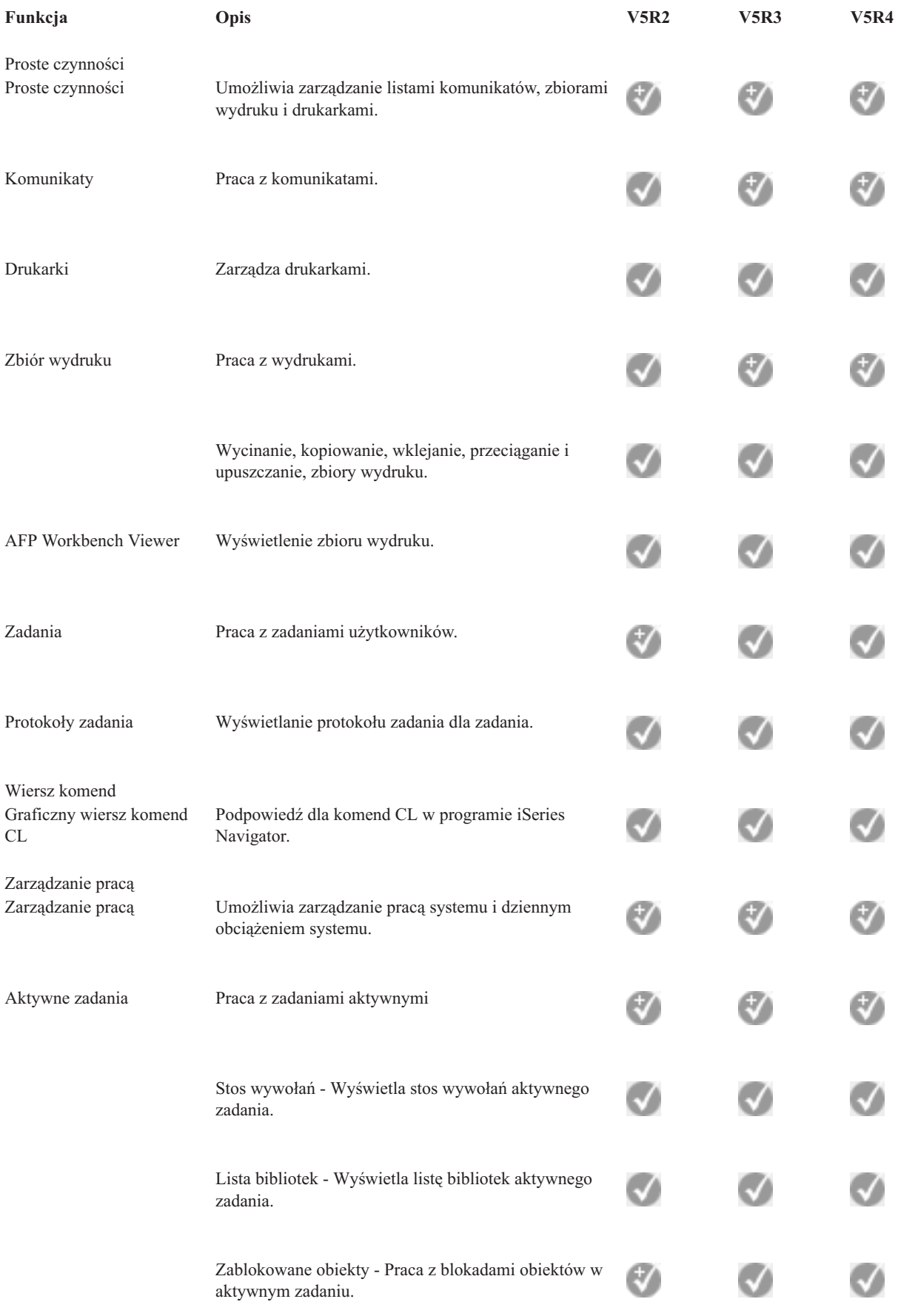

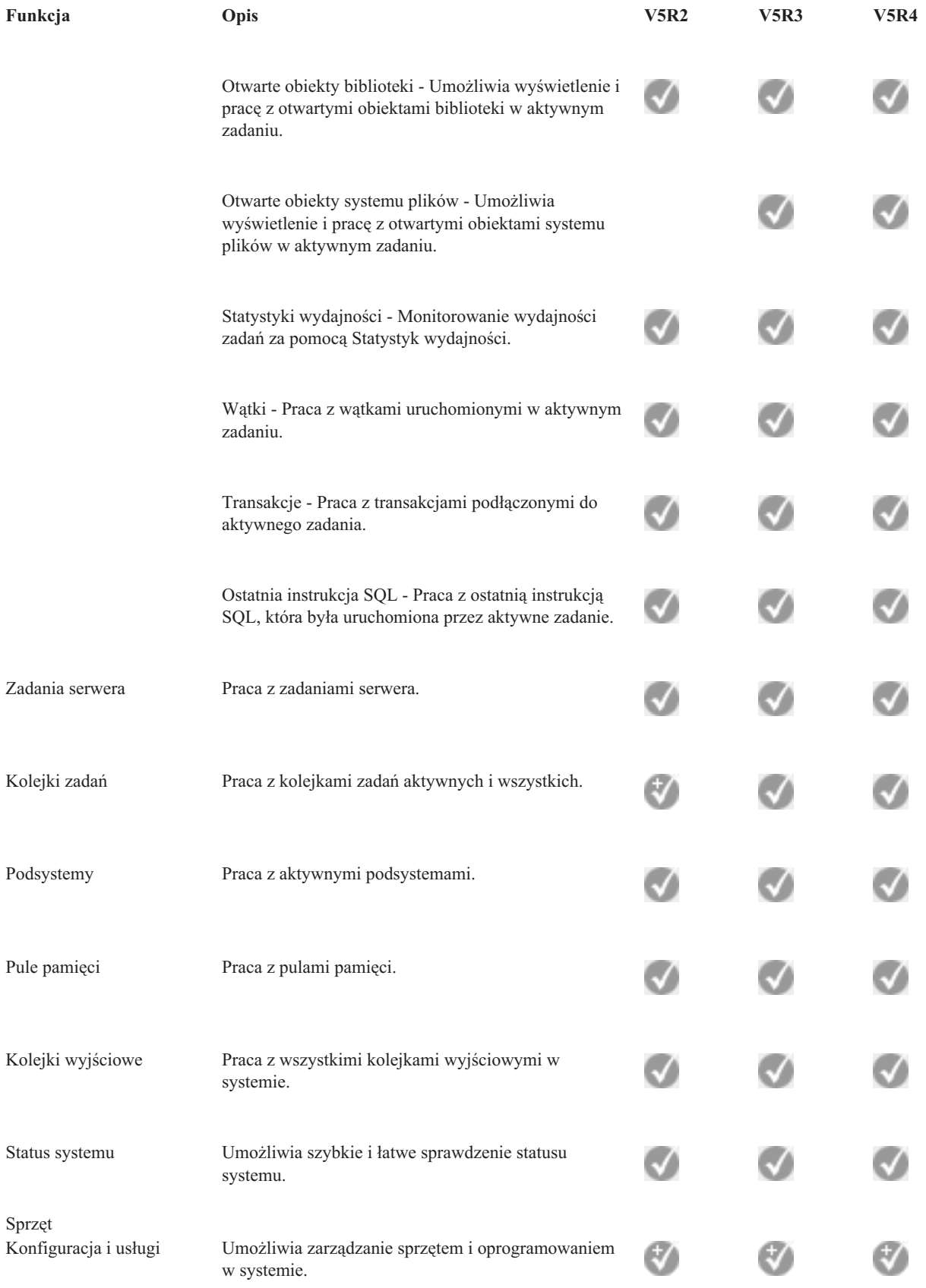

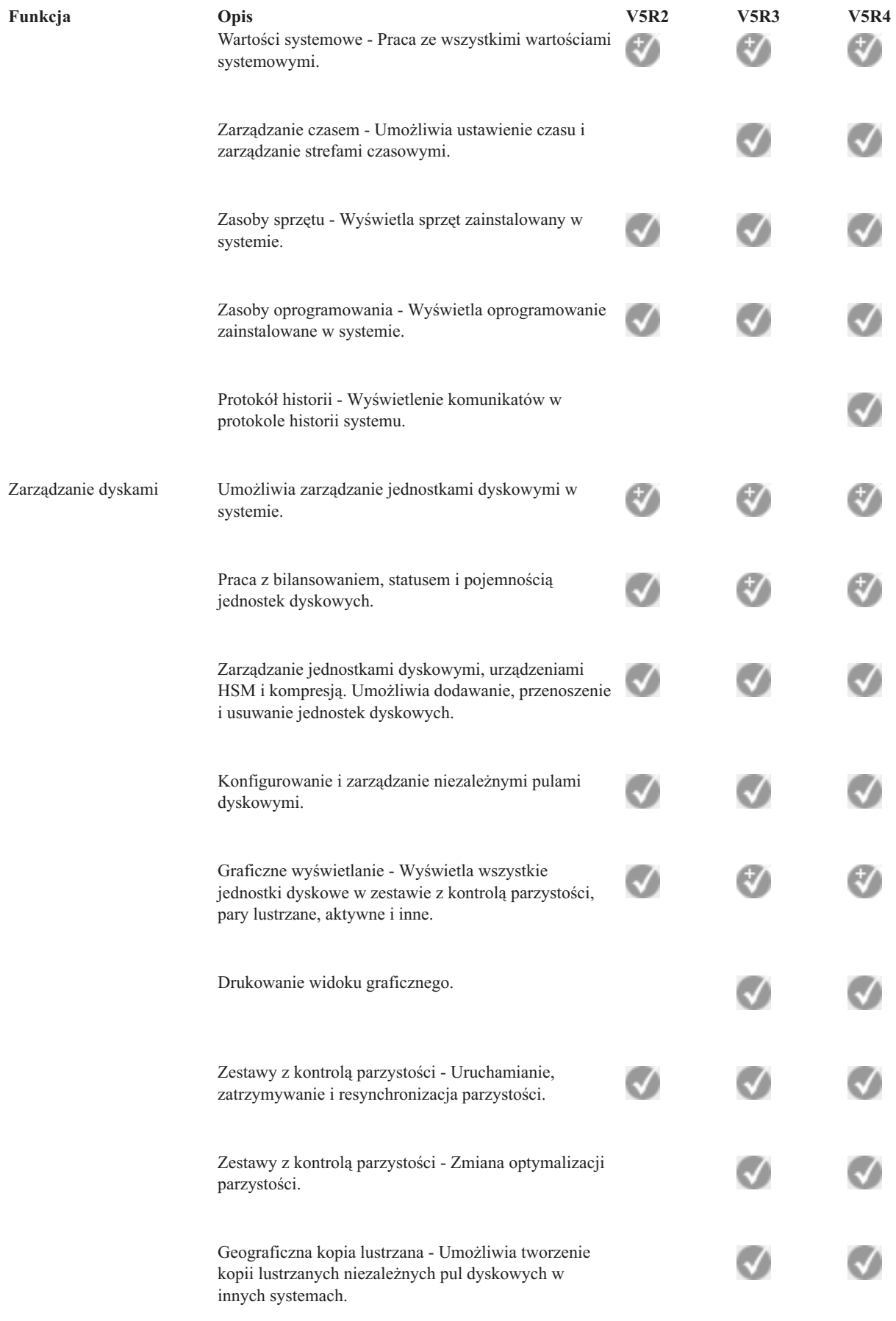

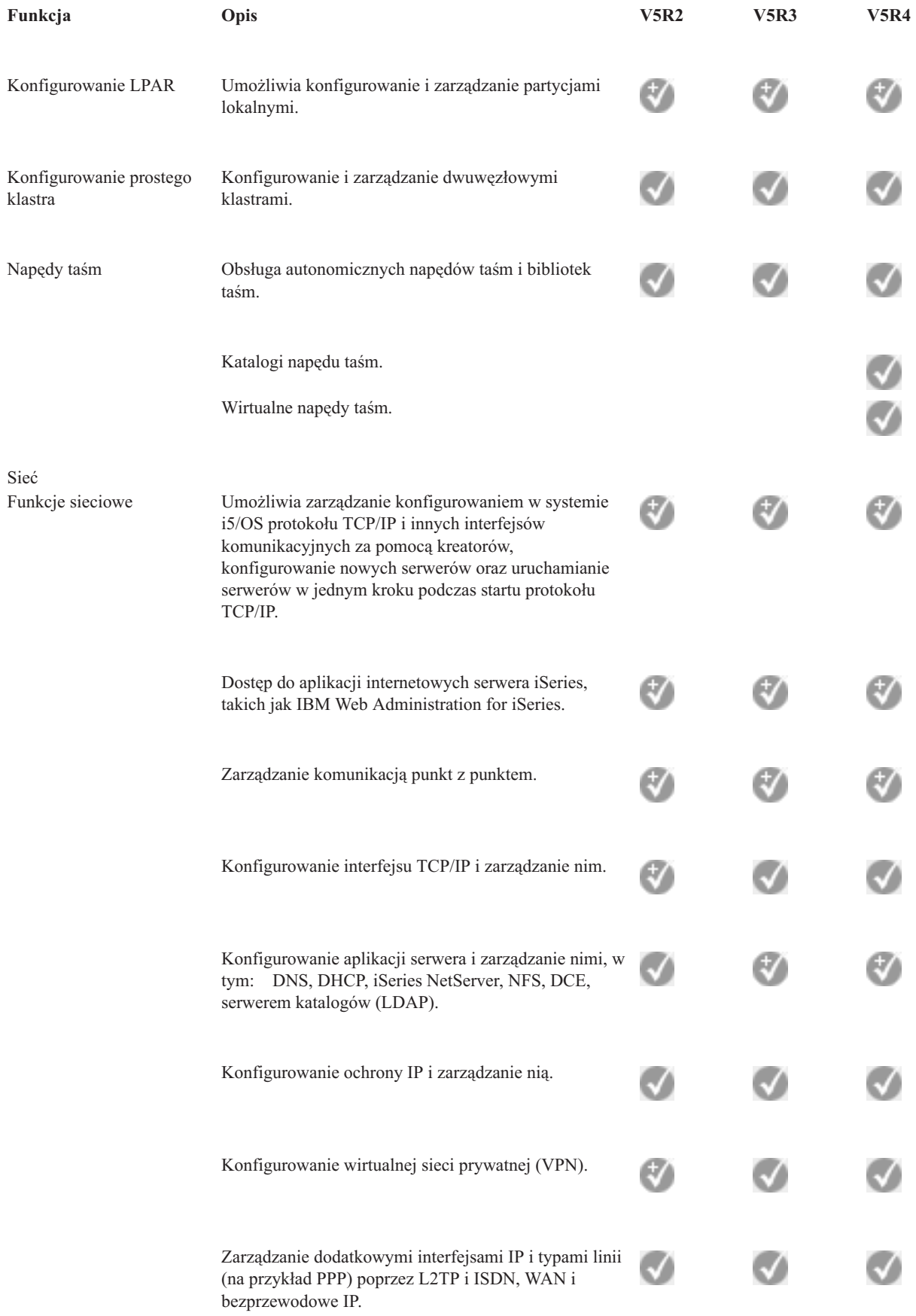

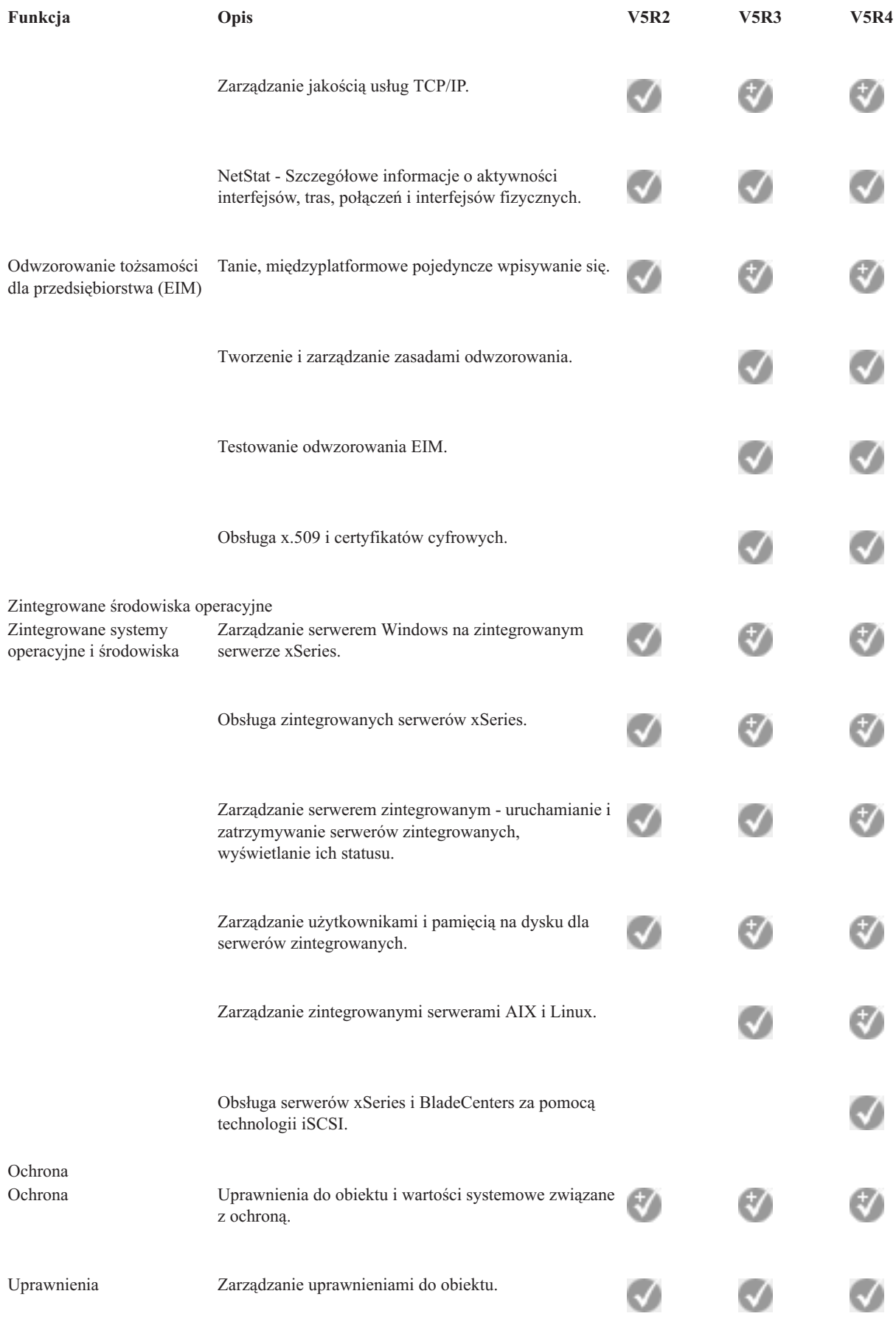

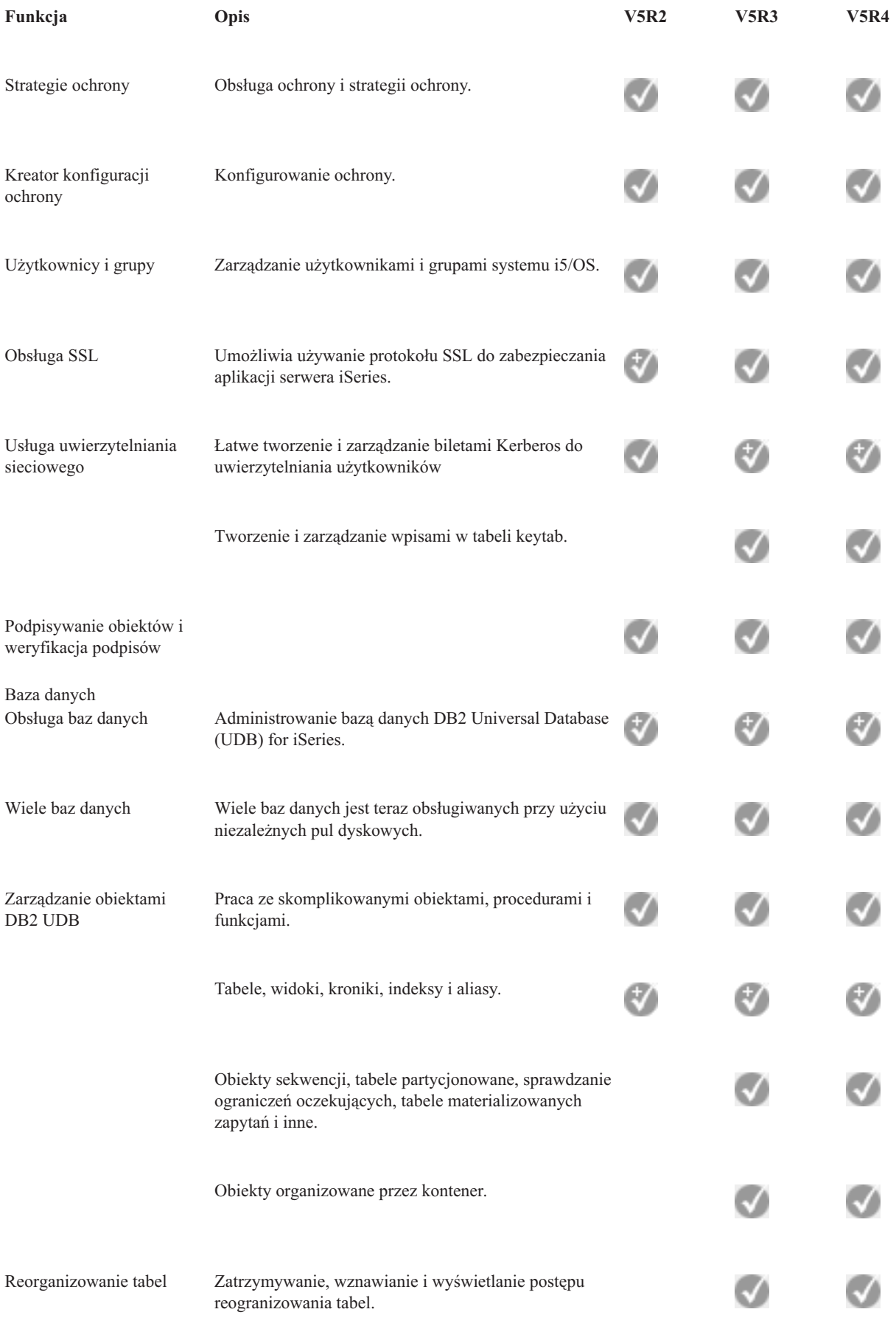

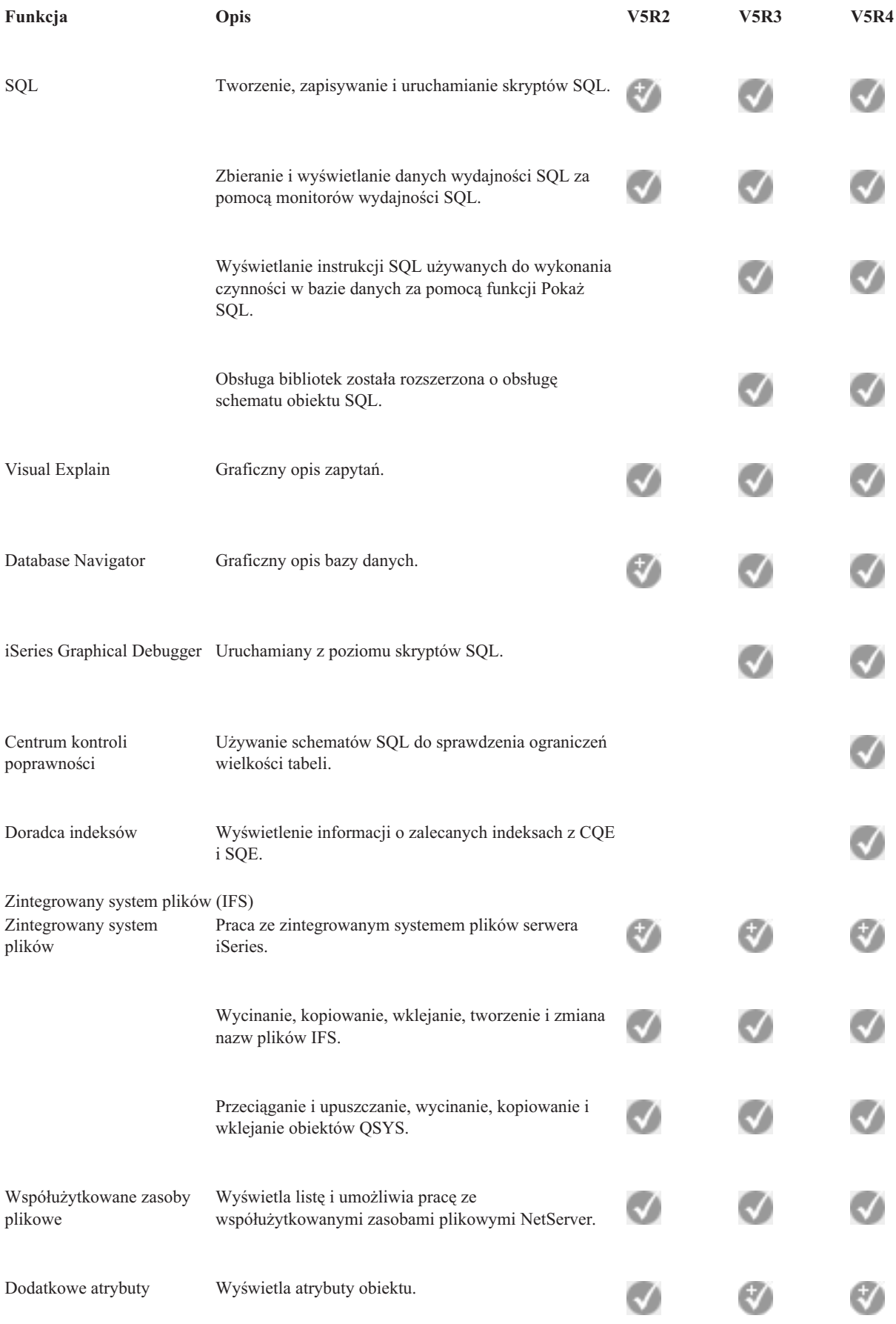

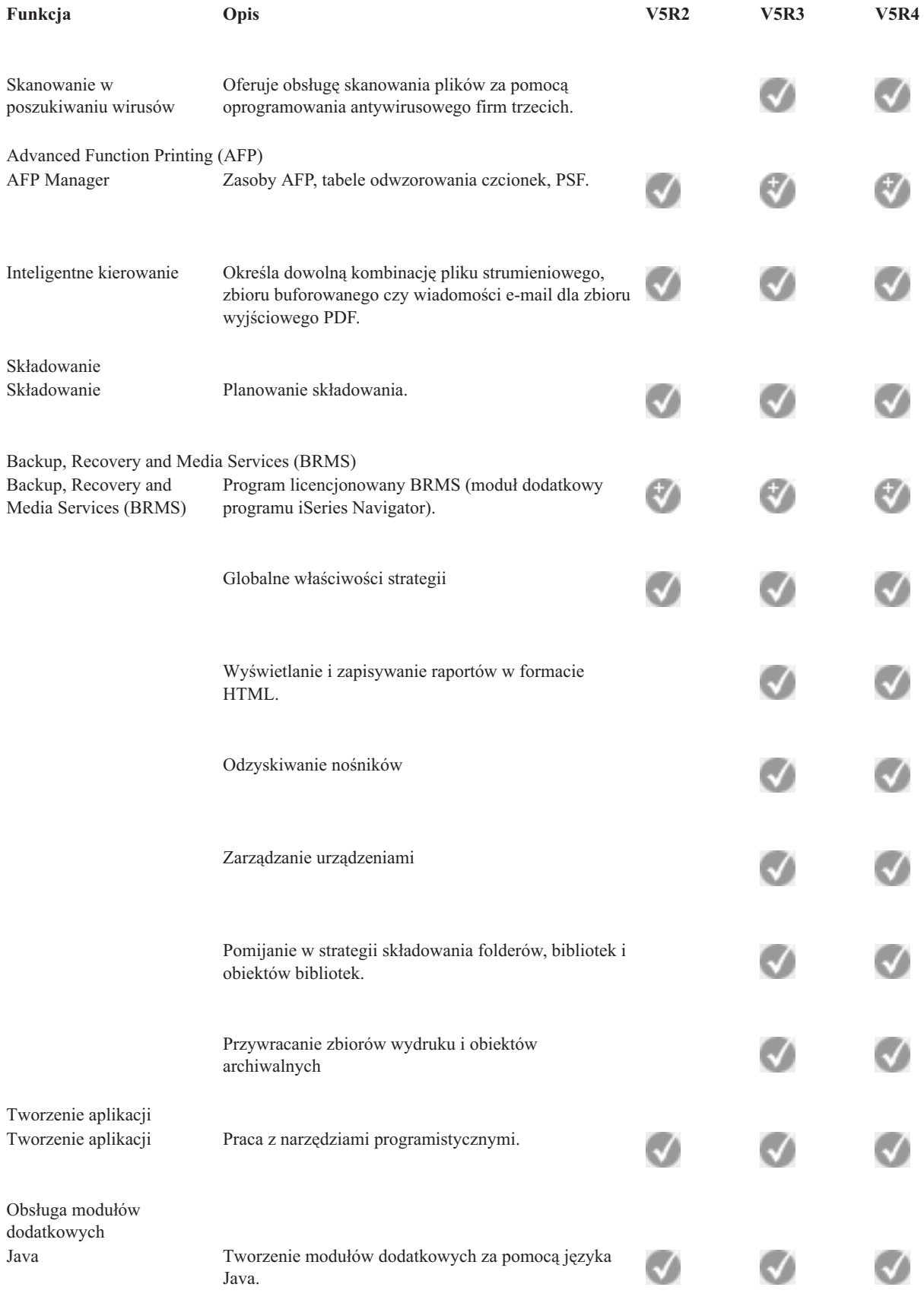

<span id="page-22-0"></span>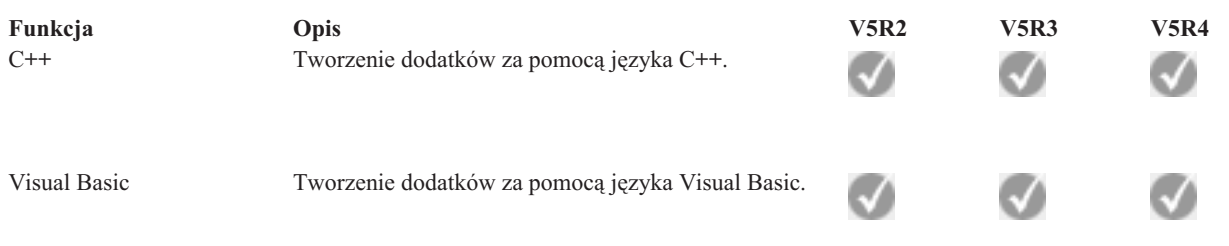

## **Wymagania dotyczące instalowania programu iSeries Navigator**

Opis wymagań dotyczących sprzętu i oprogramowania komputera PC, niezbędnych do zainstalowania programu iSeries Navigator.

Aby można było zainstalować i używać programu iSeries Navigator, na komputerze PC musi być zainstalowany jeden z następujących systemów operacyjnych Windows:

Windows NT 4.0 Windows 2000 Windows XP Windows Server 2003 (32-bitowy komputer PC) Windows Server 2003 (64-bitowy komputer PC).

Sekcja Wymagania wstępne dotyczące konfigurowania komputera PC do pracy z programem iSeries Access for Windows zawiera wymagania systemu operacyjnego dotyczące procesora, pamięci i poziomu pakietów poprawek.

#### **Pojęcia pokrewne**

Wymagania wstępne dotyczące konfiguracji komputera PC dla programu iSeries Access for Windows

#### **Zadania pokrewne**

"Instalowanie aplikacji iSeries Navigator"

Artykuł zawiera podstawowe informacje o zarządzaniu i administrowaniu serwerem z komputera PC. Po zakończeniu instalacji można skorzystać z pomocy elektronicznej aplikacji iSeries Navigator w celu uzyskania informacji o sposobie wykonania poszczególnych zadań.

# **Instalowanie aplikacji iSeries Navigator**

Artykuł zawiera podstawowe informacje o zarządzaniu i administrowaniu serwerem z komputera PC. Po zakończeniu instalacji można skorzystać z pomocy elektronicznej aplikacji iSeries Navigator w celu uzyskania informacji o sposobie wykonania poszczególnych zadań.

Wszystkie komponenty aplikacji iSeries Navigator są częścią pakietu iSeries Access for Windows. Jeśli komputer PC spełnia wymagania dotyczące sprzętu i oprogramowania, pierwszym krokiem jest zainstalowanie komponentów aplikacji iSeries Navigator podczas instalowania aplikacji iSeries Access for Windows.

**Uwaga:** W systemie musi być zainstalowany program iSeries Access for Windows zanim będzie można zainstalować program iSeries Navigator. Nie jest natomiast konieczne, aby oprogramowanie iSeries Access for Windows było zainstalowane w systemach, z którymi **łączy się** program iSeries Navigator. Jedyne oprogramowanie wymagane przez te systemy to opcja serwerów hosta i5/OS (Opcja 12 podczas instalowania systemu operacyjnego i5/OS).

Aby zainstalować program iSeries Navigator na komputerze PC, należy wykonać instrukcje dotyczące instalowania programu iSeries Access for Windows na komputerze PC. Jeśli program iSeries Navigator jest instalowany po raz pierwszy, należy dokonać poniższych wyborów:

1. Wybierz opcję instalacji **niestandardowej** podczas instalacji programu iSeries Access for Windows.

- <span id="page-23-0"></span>2. W oknie **Wybór komponentów** tylko niektóre składniki programu iSeries Navigator są wstępnie zaznaczone do instalacji. Kliknij szare pole znajdujące się obok napisu **iSeries Navigator**, aby usunąć domyślne zaznaczenie.
- 3. Kliknij ponownie pole znajdujące obok napisu **iSeries Navigator**. Spowoduje to wybranie wszystkich składników programu iSeries Navigator.
- 4. Anuluj wybór wszystkich składników, których nie chcesz zainstalować.

Jeśli na komputerze PC zainstalowana jest poprzednia wersja programu iSeries Navigator, można wybrać opcję instalacji **Aktualizacja typowa** w celu aktualizacji poprzednio zainstalowanych komponentów w nowej wersji. Aby dodać lub usunąć komponenty, wybierz opcję **Aktualizacja selektywna.**

#### **Pojęcia pokrewne**

Program iSeries Access for Windows

["Wymagania](#page-22-0) dotyczące instalowania programu iSeries Navigator" na stronie 17

Opis wymagań dotyczących sprzętu i oprogramowania komputera PC, niezbędnych do zainstalowania programu iSeries Navigator.

"Praca z programem iSeries Navigator"

Przegląd możliwości programu iSeries Navigator opisanych w Centrum informacyjnym.

#### **Zadania pokrewne**

Instalowanie programu iSeries Access for Windows na komputerze PC

# **Wskazówki instalacyjne**

- v Jeśli zostanie wybrana opcja instalacji **Typowa**, zainstalowane zostaną tylko następujące komponenty programu iSeries Navigator:
	- funkcje podstawowe aplikacji iSeries Navigator
	- podstawowe operacje (obsługa komunikatów, wydruków, drukarek i zadań).
- v Aby zainstalować dodatkowe komponenty po zainstalowaniu aplikacji iSeries Navigator, użyj opcji **Instalacja selektywna** programu iSeries Access .
- v Jeśli czcionki w niektórych oknach są nieczytelne, można zmienić rozdzielczość ekranu na 1024x768 lub większą.

Po zakończeniu instalowania programu iSeries Navigator , należy dodać połączenia z serwerami. Aby dodać połączenia w programie iSeries Navigator:

- 1. Dwukrotnie kliknij ikonę **iSeries Navigator** na pulpicie Windows.
- 2. Kliknij **Tak**, aby utworzyć połączenie.
- 3. Postępuj zgodnie z instrukcjami kreatora połączeń.
- 4. Aby dodać kolejne połączenie z serwerem, w oknie głównym iSeries Navigator kliknij **Plik** → **Połączenie z serwerami** → **Dodaj połączenie**.

Po zainstalowaniu i uruchomieniu programu iSeries Navigator skorzystaj z pomocy elektronicznej, iSeries Navigator, aby dowiedzieć się, w jaki sposób wykonywać określone zadania.

## **Praca z programem iSeries Navigator**

Przegląd możliwości programu iSeries Navigator opisanych w Centrum informacyjnym.

Program iSeries Navigator oferuje potężny zestaw funkcji służących do wykonywania zadań administrowania systemami. Po zainstalowaniu programu iSeries Navigator pomoc elektroniczna udostępnia szczegółowe instrukcje dotyczące wszystkich czynności, które można wykonać za pomocą interfejsu graficznego w programie iSeries Navigator. W oknie głównym programu iSeries Navigator kliknij **Pomoc** → **Tematy pomocy** → **Co można zrobić za pomocą...?**

Odsyłacze związane z Centrum informacyjnym znajdują się w dalszej części dokumentu.

#### **Pojęcia związane z programem iSeries Navigator**

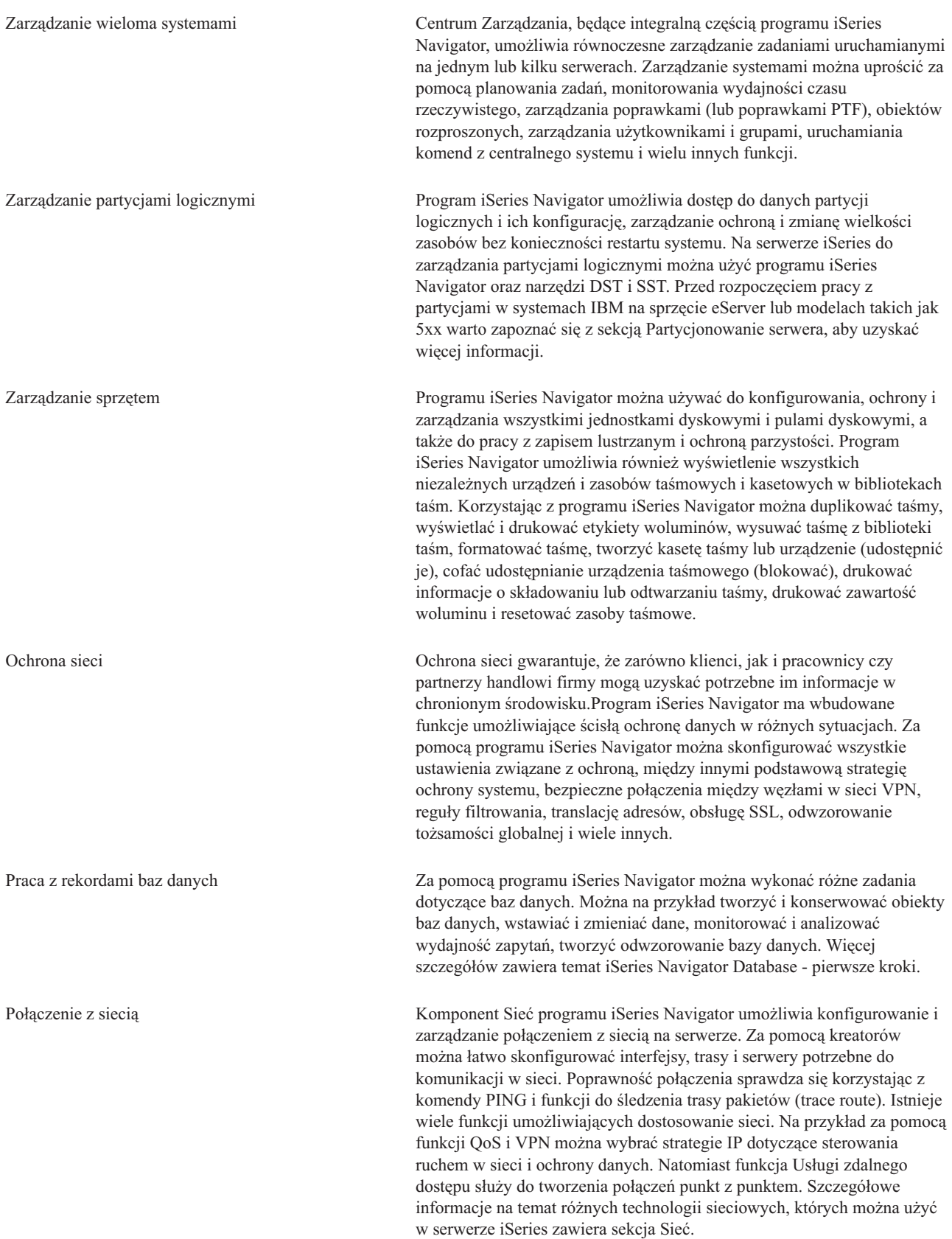

#### <span id="page-25-0"></span>**Pojęcia związane z programem iSeries Navigator**

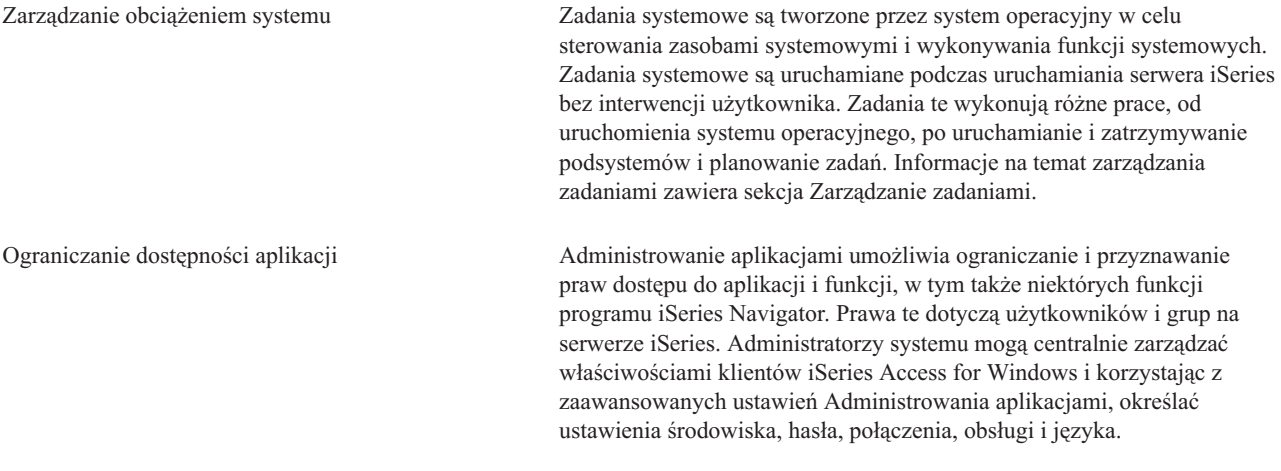

#### **Pojęcia pokrewne**

- Centrum Zarządzania Jednostki dyskowe i pule dyskowe Biblioteki taśm Ochrona sieci Pierwsze kroki w programie iSeries Navigator Database Usługa QoS Sieć VPN Remote Access Services Sieć Zadania systemowe Zarządzanie zadaniami Administrowanie aplikacjami **Zadania pokrewne** ["Instalowanie](#page-22-0) aplikacji iSeries Navigator" na stronie 17 Artykuł zawiera podstawowe informacje o zarządzaniu i administrowaniu serwerem z komputera PC. Po zakończeniu instalacji można skorzystać z pomocy elektronicznej aplikacji iSeries Navigator w celu uzyskania informacji o sposobie wykonania poszczególnych zadań.
- Zarządzanie partycjami logicznymi

Partycjonowanie serwera

### **Informacje pokrewne dotyczące aplikacji iSeries Navigator**

Odsyłacze dostępne w tej sekcji umożliwiają odszukanie powiązanych informacji technicznych w dokumentacji technicznej IBM Redbooks, w innych tematach Centrum informacyjnego i w serwisach WWW firmy IBM.

Poniżej wymieniono dokumentację techniczną IBM Redbooks (w formacie PDF), serwisy WWW oraz tematy Centrum informacyjnego dotyczące programu iSeries Navigator. Każdy z poniższych plików PDF można przejrzeć i wydrukować.

### **Dokumentacja techniczna (Redbooks)**

- Managing OS/400 with [Operations](http://www.redbooks.ibm.com/abstracts/sg246226.html) Navigator V5R1 Volume 1: Overview and More
- Managing OS/400 with [Operations](http://www.redbooks.ibm.com/abstracts/sg246227.html) Navigator V5R1 Volume 2: Security
- v Managing OS/400 with Operations Navigator V5R1 Volume 3: [Configuration](http://www.redbooks.ibm.com/abstracts/sg245951.html) and Service
- Managing OS/400 with [Operations](http://www.redbooks.ibm.com/abstracts/sg246564.html) Navigator V5R1 Volume 4: Packages and Products
- Managing OS/400 with Operations Navigator V5R1 Volume 5: Performance [Management](http://www.redbooks.ibm.com/abstracts/sg246565.html)
- Managing OS/400 with Operations Navigator V5R1 Volume 6: [Networking](http://www.redbooks.ibm.com/abstracts/sg246566.html)

### **Serwisy WWW**

• Strona główna programu iSeries [Navigator](http://www-1.ibm.com/servers/eserver/iseries/navigator/) ...

### **Inne artykuły w Centrum informacyjnym**

- iSeries Navigator for Wireless (około 650 kB)
- v Zadania programu iSeries Navigator w sieci WWW (około 150 kB)
- v Administrowanie aplikacjami (około 200 kB)
- v Centrum Zarządzania (około 250 KB)
	- Wydajność (około 1100 KB)
	- Oprogramowanie i programy licencjonowane (około 350 KB)
- v Tworzenie dodatków programu iSeries Navigator (około 360 kB)

### **Zapisywanie plików PDF**

Aby zapisać plik PDF w celu przeglądania i drukowania:

- 1. Kliknij prawym przyciskiem myszy plik PDF w przeglądarce (kliknij prawym przyciskiem myszy odsyłacz powyżej).
- 2. Jeśli używana jest przeglądarka Internet Explorer, kliknij **Zapisz element docelowy jako**. Jeśli używana jest przeglądarka Netscape Communicator, kliknij **Zapisz odsyłacz jako**.
- 3. Wybierz katalog, w którym ma zostać zapisany plik PDF.
- 4. Kliknij **Zapisz**.

### **Pobieranie programu Adobe Acrobat Reader**

Do przeglądania lub wydrukowania tych dokumentów potrzebny jest program Adobe Acrobat Reader. Jego kopię

można pobrać z [serwisu](http://www.adobe.com/products/acrobat/readstep.html) WWW firmy Adobe (www.adobe.com/products/acrobat/readstep.html)

# <span id="page-28-0"></span>**Dodatek. Uwagi**

Niniejsza publikacja została przygotowana z myślą o produktach i usługach oferowanych w Stanach Zjednoczonych.

IBM może nie oferować w innych krajach produktów, usług lub opcji, omawianych w tej publikacji. Informacje o produktach i usługach dostępnych w danym kraju można uzyskać od lokalnego przedstawiciela IBM. Odwołanie do produktu, programu lub usługi IBM nie oznacza, że można użyć wyłącznie tego produktu, programu lub usługi. Zamiast nich można zastosować ich odpowiednik funkcjonalny pod warunkiem, że nie narusza to praw własności intelektualnej IBM. Jednakże cała odpowiedzialność za ocenę przydatności i sprawdzenie działania produktu, programu lub usługi pochodzących od producenta innego niż IBM spoczywa na użytkowniku.

IBM może posiadać patenty lub złożone wnioski patentowe na towary i usługi, o których mowa w niniejszej publikacji. Przedstawienie niniejszej publikacji nie daje żadnych uprawnień licencyjnych do tychże patentów. Pisemne zapytania w sprawie licencji można przesyłać na adres:

IBM Director of Licensing IBM Corporation North Castle Drive Armonk, NY 10504-1785 USA

Zapytania w sprawie licencji na informacje dotyczące zestawów znaków dwubajtowych (DBCS) należy kierować do lokalnych działów własności intelektualnej IBM (IBM Intellectual Property Department) lub zgłaszać na piśmie pod adresem:

IBM World Trade Asia Corporation Licensing 2-31 Roppongi 3-chome, Minato-ku Tokio 106-0032, Japonia

Poniższy akapit nie obowiązuje w Wielkiej Brytanii, a także w innych krajach, w których jego treść pozostaje w **sprzeczności z przepisami prawa miejscowego:** INTERNATIONAL BUSINESS MACHINES CORPORATION DOSTARCZA TĘ PUBLIKACJĘ W STANIE, W JAKIM SIĘ ZNAJDUJE " AS IS" BEZ UDZIELANIA JAKICHKOLWIEK GWARANCJI (W TYM TAKŻE RĘKOJMI), WYRAŹNYCH LUB DOMNIEMANYCH, A W SZCZEGÓLNOŚCI DOMNIEMANYCH GWARANCJI PRZYDATNOŚCI HANDLOWEJ, PRZYDATNOŚCI DO OKREŚLONEGO CELU ORAZ GWARANCJI, ŻE PUBLIKACJA NIE NARUSZA PRAW STRON TRZECICH. Ustawodawstwa niektórych krajów nie dopuszczają zastrzeżeń dotyczących gwarancji wyraźnych lub domniemanych w odniesieniu do pewnych transakcji; w takiej sytuacji powyższe zdanie nie ma zastosowania.

Informacje zawarte w niniejszej publikacji mogą zawierać nieścisłości techniczne lub błędy drukarskie. Informacje te są okresowo aktualizowane, a zmiany te zostaną uwzględnione w kolejnych wydaniach tej publikacji. IBM zastrzega sobie prawo do wprowadzania ulepszeń i/lub zmian w produktach i/lub programach opisanych w tej publikacji w dowolnym czasie, bez wcześniejszego powiadomienia.

Wszelkie wzmianki w tej publikacji na temat stron internetowych innych podmiotów zostały wprowadzone wyłącznie dla wygody użytkowników i w żadnym wypadku nie stanowią zachęty do ich odwiedzania. Materiały dostępne na tych stronach nie są częścią materiałów opracowanych dla tego produktu IBM, a użytkownik korzysta z nich na własną odpowiedzialność.

IBM ma prawo do korzystania i rozpowszechniania informacji przysłanych przez użytkownika w dowolny sposób, jaki uzna za właściwy, bez żadnych zobowiązań wobec ich autora.

<span id="page-29-0"></span>Licencjobiorcy tego programu, którzy chcieliby uzyskać informacje na temat programu w celu: (i) wdrożenia wymiany informacji między niezależnie utworzonymi programami i innymi programami (łącznie z tym opisywanym) oraz (ii) wspólnego wykorzystywania wymienianych informacji, powinni skontaktować się z:

IBM Corporation Software Interoperability Coordinator, Department YBWA 3605 Highway 52 N Rochester, MN 55901 USA

Informacje takie mogą być udostępnione, o ile spełnione zostaną odpowiednie warunki, w tym, w niektórych przypadkach, uiszczenie odpowiedniej opłaty.

Licencjonowany program opisany w niniejszej publikacji oraz wszystkie inne licencjonowane materiały dostępne dla |

tego programu są dostarczane przez IBM na warunkach określonych w Umowie IBM z Klientem, Międzynarodowej | Umowie Licencyjnej IBM na Program lub w innych podobnych umowach zawartych między IBM i użytkownikami. |

Wszelkie dane dotyczące wydajności zostały zebrane w kontrolowanym środowisku. W związku z tym rezultaty uzyskane w innych środowiskach operacyjnych mogą się znacząco różnić. Niektóre pomiary mogły być dokonywane na systemach będących w fazie rozwoju i nie ma gwarancji, że pomiary te wykonane na ogólnie dostępnych systemach dadzą takie same wyniki. Niektóre z pomiarów mogły być estymowane przez ekstrapolację. Rzeczywiste wyniki mogą być inne. Użytkownicy powinni we własnym zakresie sprawdzić odpowiednie dane dla ich środowiska.

Informacje dotyczące produktów innych podmiotów uzyskano od dostawców tych produktów, z opublikowanych zapowiedzi lub innych powszechnie dostępnych źródeł. Firma IBM nie testowała tych produktów i nie może potwierdzić dokładności pomiarów wydajności, kompatybilności ani żadnych innych danych związanych z tymi produktami. Pytania dotyczące możliwości produktów innych podmiotów należy kierować do dostawców tych produktów.

Wszelkie stwierdzenia dotyczące przyszłych kierunków rozwoju i zamierzeń IBM mogą zostać zmienione lub wycofane bez powiadomienia.

Niniejsza informacja służy jedynie do celów planowania. Informacja ta podlega zmianom do chwili, gdy produkty, których ona dotyczy, staną się dostępne.

Publikacja ta zawiera przykładowe dane i raporty używane w codziennych operacjach działalności gospodarczej. W celu kompleksowego ich zilustrowania, podane przykłady zawierają nazwiska osób prywatnych, nazwy przedsiębiorstw oraz nazwy produktów. Wszystkie te nazwy/nazwiska są fikcyjne i jakiekolwiek podobieństwo do istniejących nazw/nazwisk i adresów jest całkowicie przypadkowe.

W przypadku przeglądania niniejszych informacji w formie elektronicznej, zdjęcia i kolorowe ilustracje mogą nie być wyświetlane.

# **Znaki towarowe**

Następujące nazwy są znakami towarowymi International Business Machines Corporation w Stanach Zjednoczonych i/lub w innych krajach:

Advanced Function Printing |

- AFP |
- AIX |
- DB2 |
- DB2 Universal Database |
- eServer |
- $\frac{15}{OS}$
- IBM |
- iSeries |
- <span id="page-30-0"></span>NetServer |
- OS/400 |
- Redbooks |
- xSeries |

Windows jest znakiem towarowym Microsoft Corporation w Stanach Zjednoczonych i/lub w innych krajach.

Java oraz wszystkie znaki towarowe dotyczące języka Java są znakami towarowymi Sun Microsystems, Inc. w Stanach Zjednoczonych i/lub w innych krajach.

Linux jest znakiem towarowym Linusa Torvaldsa w Stanach Zjednoczonych i/lub w innych krajach. |

Nazwy innych przedsiębiorstw, produktów i usług mogą być znakami towarowymi lub znakami usług innych podmiotów.

# **Warunki**

Zezwolenie na korzystanie z tych publikacji jest przyznawane na poniższych warunkach.

**Użytek osobisty:** Użytkownik ma prawo kopiować te publikacje do własnego, niekomercyjnego użytku pod warunkiem zachowania wszelkich uwag dotyczących praw własności. Użytkownik nie ma prawa dystrybuować ani wyświetlać tych publikacji czy ich części, ani też wykonywać na ich podstawie prac pochodnych bez wyraźnej zgody IBM.

**Użytek służbowy:** Użytkownik ma prawo kopiować te publikacje, dystrybuować je i wyświetlać wyłącznie w ramach przedsiębiorstwa Użytkownika pod warunkiem zachowania wszelkich uwag dotyczących praw własności. Użytkownik nie ma prawa wykonywać na podstawie tych publikacji ani ich fragmentów prac pochodnych, kopiować ich, dystrybuować ani wyświetlać poza przedsiębiorstwem Użytkownika bez wyraźnej zgody IBM.

Z wyjątkiem zezwoleń wyraźnie udzielonych w niniejszym dokumencie, nie udziela się jakichkolwiek innych zezwoleń, licencji ani praw, wyraźnych czy domniemanych, odnoszących się do tych publikacji czy jakichkolwiek informacji, danych, oprogramowania lub innej własności intelektualnej, o których mowa w niniejszym dokumencie.

IBM zastrzega sobie prawo do anulowania zezwolenia przyznanego w niniejszym dokumencie w każdej sytuacji, gdy, według uznania IBM, korzystanie z tych publikacji jest szkodliwe dla IBM lub jeśli IBM uzna, że warunki niniejszego dokumentu nie są przestrzegane.

Użytkownik ma prawo pobierać, eksportować lub reeksportować niniejsze informacje pod warunkiem zachowania bezwzględnej i pełnej zgodności z obowiązującym prawem i przepisami, w tym ze wszelkimi prawami i przepisami eksportowymi Stanów Zjednoczonych.

IBM NIE UDZIELA JAKICHKOLWIEK GWARANCJI, W TYM TAKŻE RĘKOJMI, DOTYCZĄCYCH TREŚCI TYCH PUBLIKACJI. PUBLIKACJE TE SĄ DOSTARCZANE W STANIE, W JAKIM SIĘ ZNAJDUJĄ (″AS IS″) BEZ UDZIELANIA JAKICHKOLWIEK GWARANCJI, W TYM TAKŻE RĘKOJMI, WYRAŹNYCH CZY DOMNIEMANYCH, A W SZCZEGÓLNOŚCI DOMNIEMANYCH GWARANCJI PRZYDATNOŚCI HANDLOWEJ, PRZYDATNOŚCI DO OKREŚLONEGO CELU ORAZ NIENARUSZANIA PRAW STRON TRZECICH.

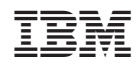